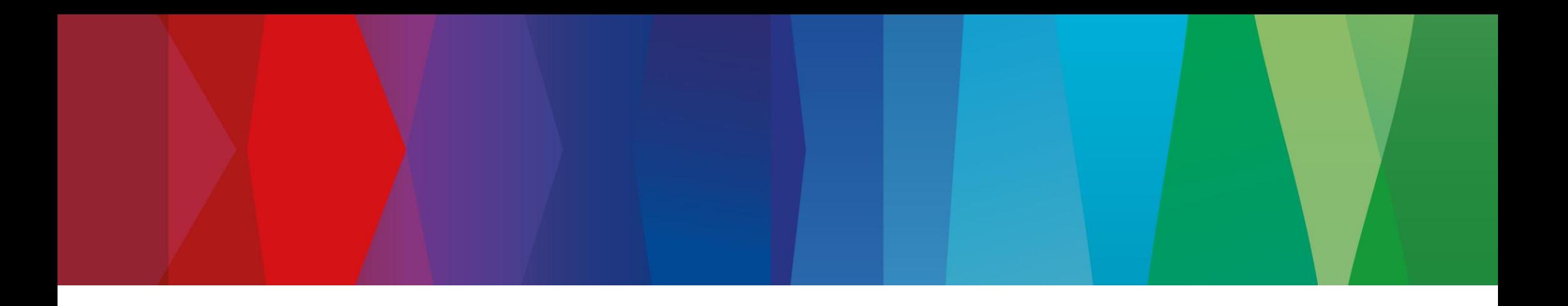

# **Click Guide**

No\_ASN\_No\_Material\_EN

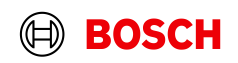

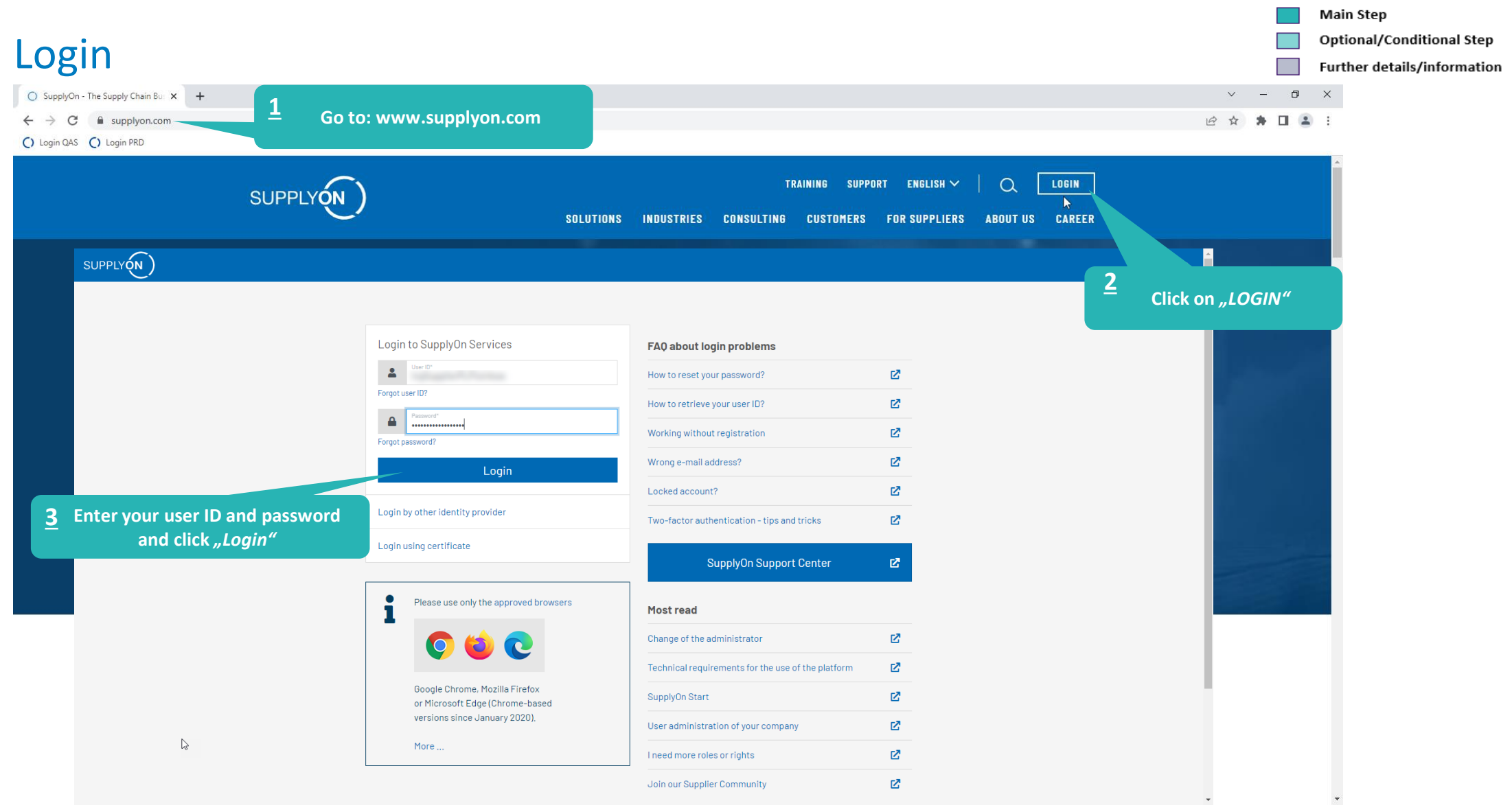

### **Internal** | GS/PSD33 | 2023-02-28

© Robert Bosch GmbH 2023. All rights reserved, also regarding any disposal, exploitation, reproduction, editing, distribution, as well as in the event of applications for industrial property rights.

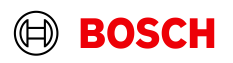

х

**Optional/Conditional Step** 

Further details/information

# Supply Chain Collaboration

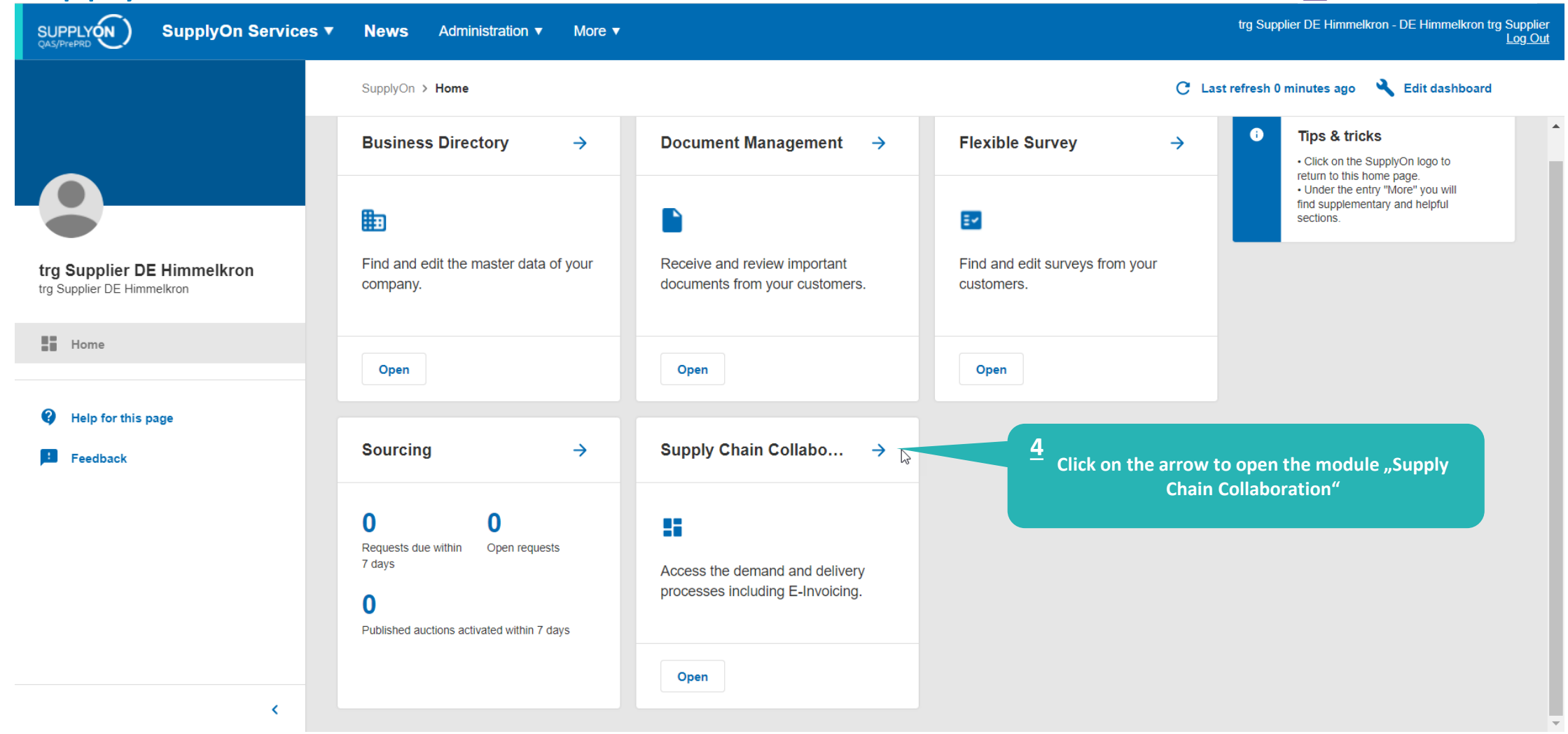

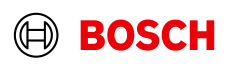

### Create FPA

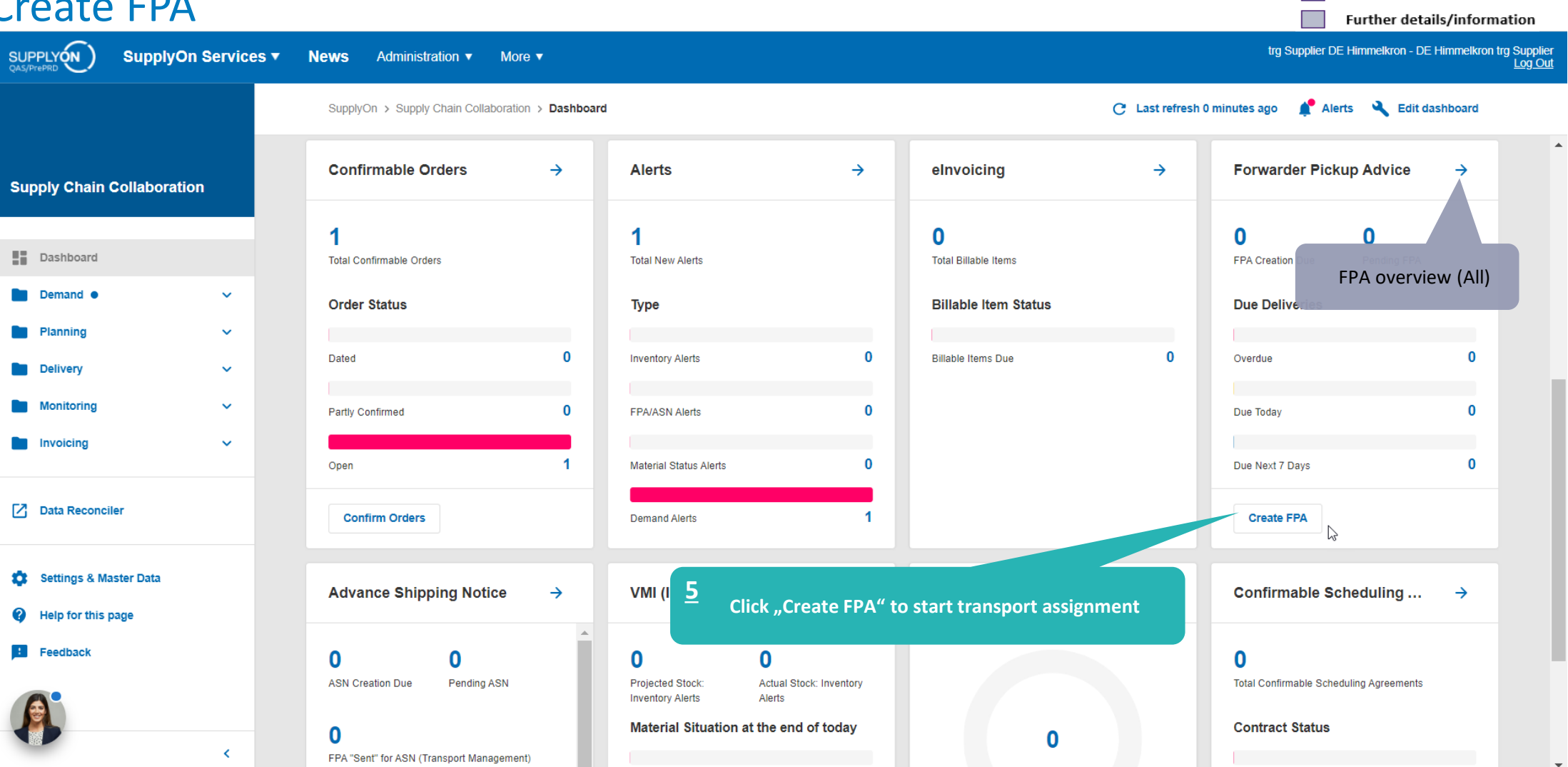

### **Internal** | GS/PSD33 | 2023-02-28

© Robert Bosch GmbH 2023. All rights reserved, also regarding any disposal, exploitation, reproduction, editing, distribution, as well as in the event of applications for industrial property rights.

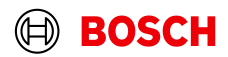

**Main Step** 

Optional/Conditional Step

## Select plant and create FPA

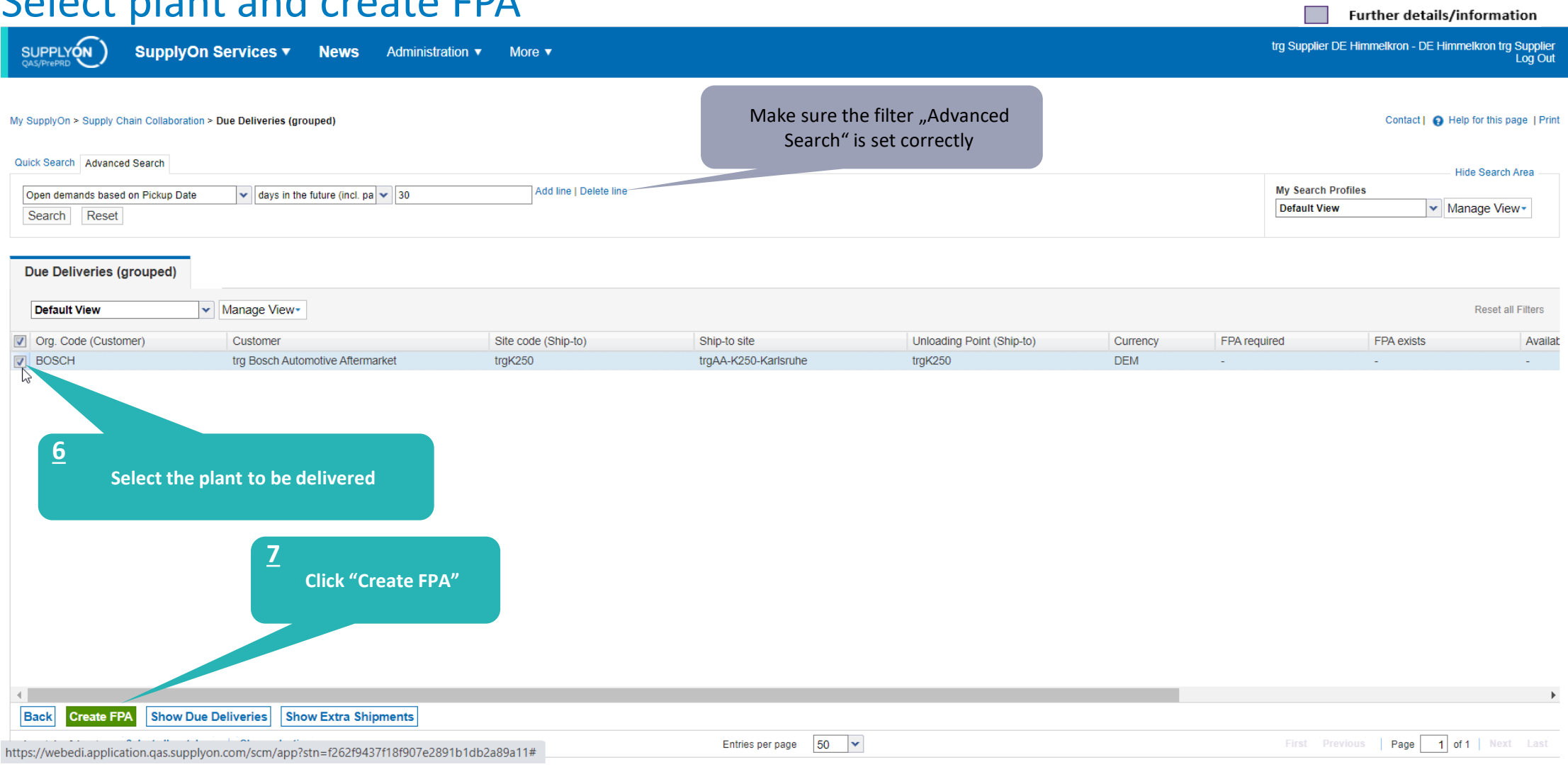

### **Internal** | GS/PSD33 | 2023-02-28

© Robert Bosch GmbH 2023. All rights reserved, also regarding any disposal, exploitation, reproduction, editing, distribution, as well as in the event of applications for industrial property rights.

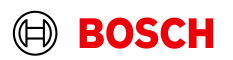

**Main Step** 

Optional/Conditional Step

**Optional/Conditional Step** 

Further details/information

# Check the data and validate FPA

SUPPLYON

**SupplyOn Services ▼ News** Administration ▼ More  $\blacktriangledown$  trg Supplier DE Himmelkron - DE Himmelkron trg Supplier Log Out

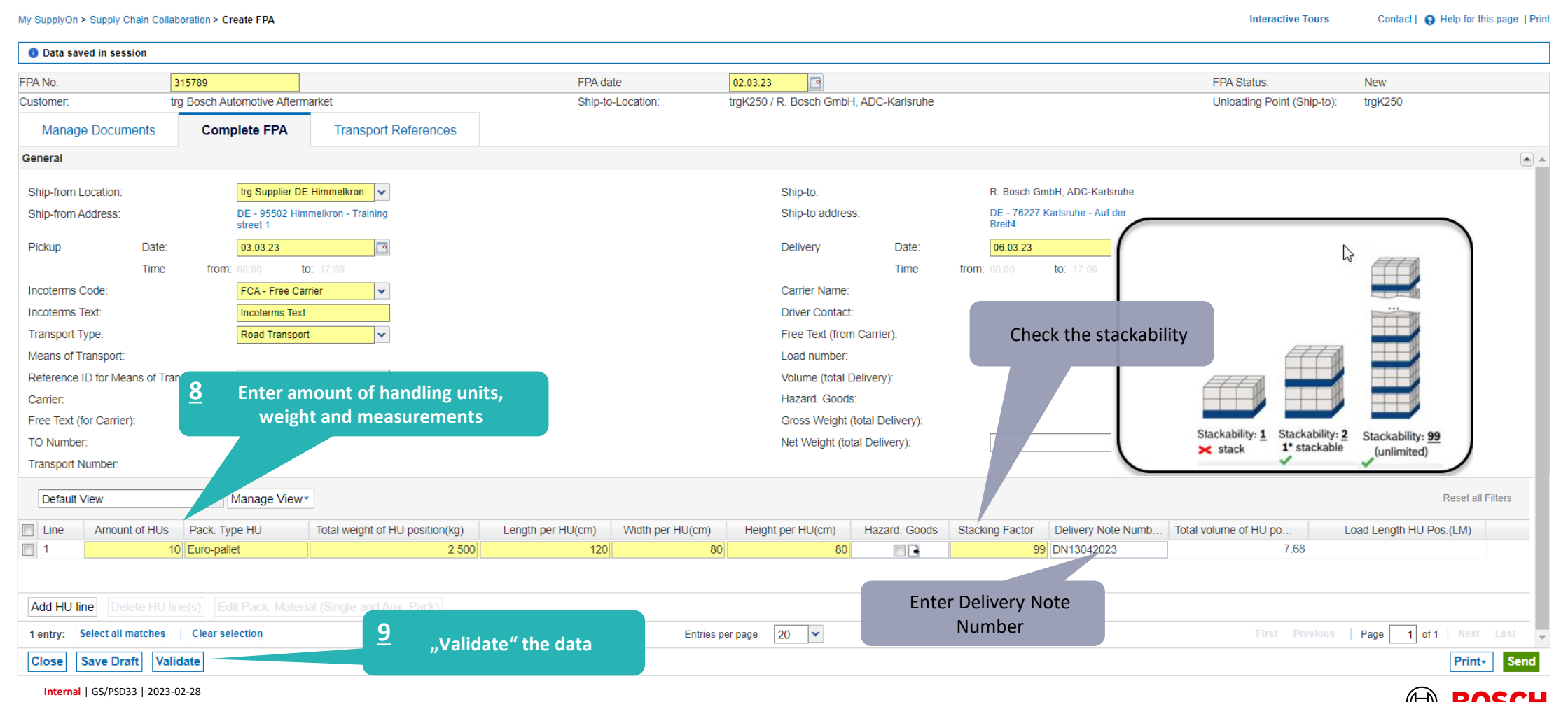

### **Optional/Conditional Step**

Further details/information

# Conditional Step: Upload a Document

SUPPLYON SupplyOn Services ▼

**News** Administration v More  $\blacktriangledown$ 

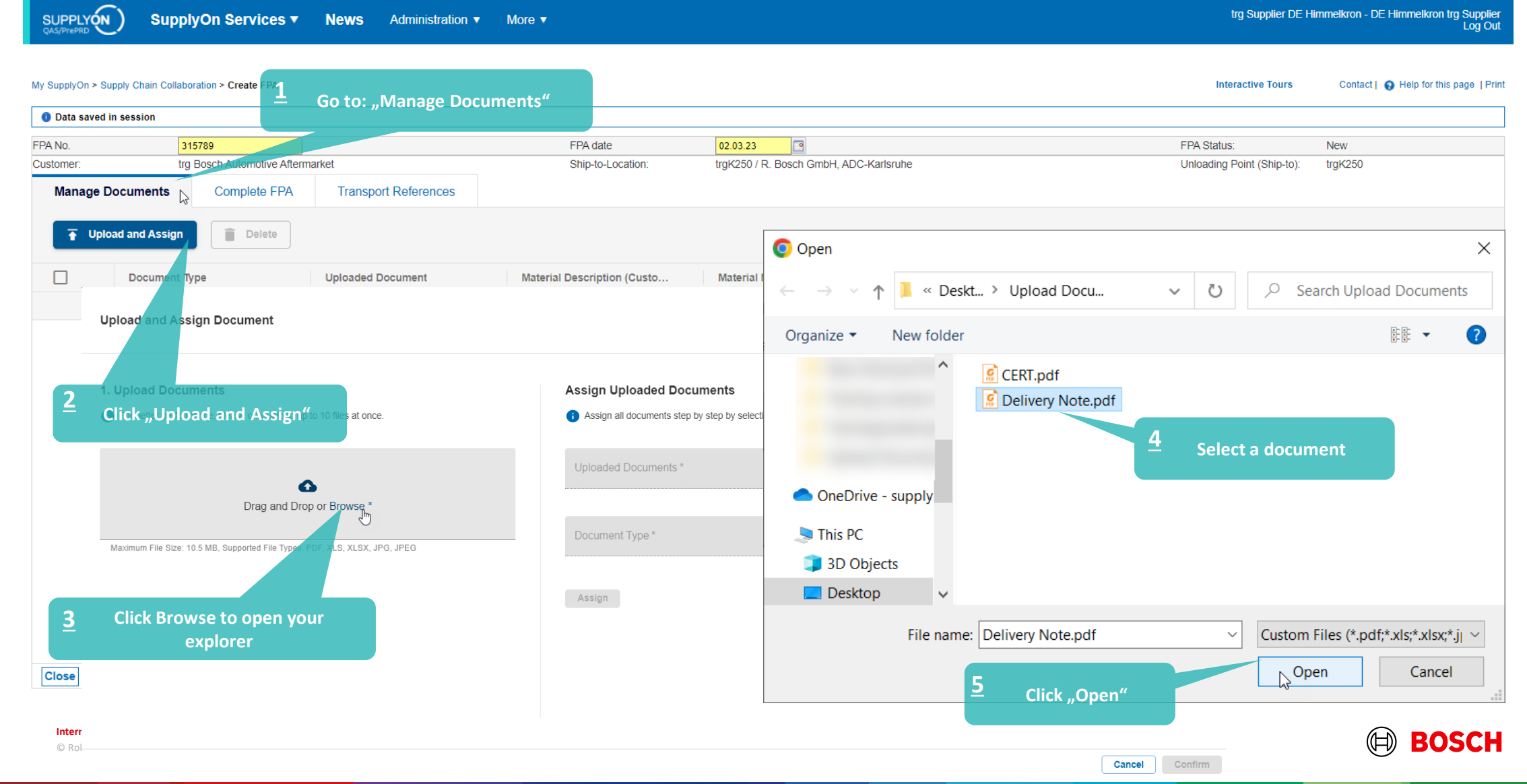

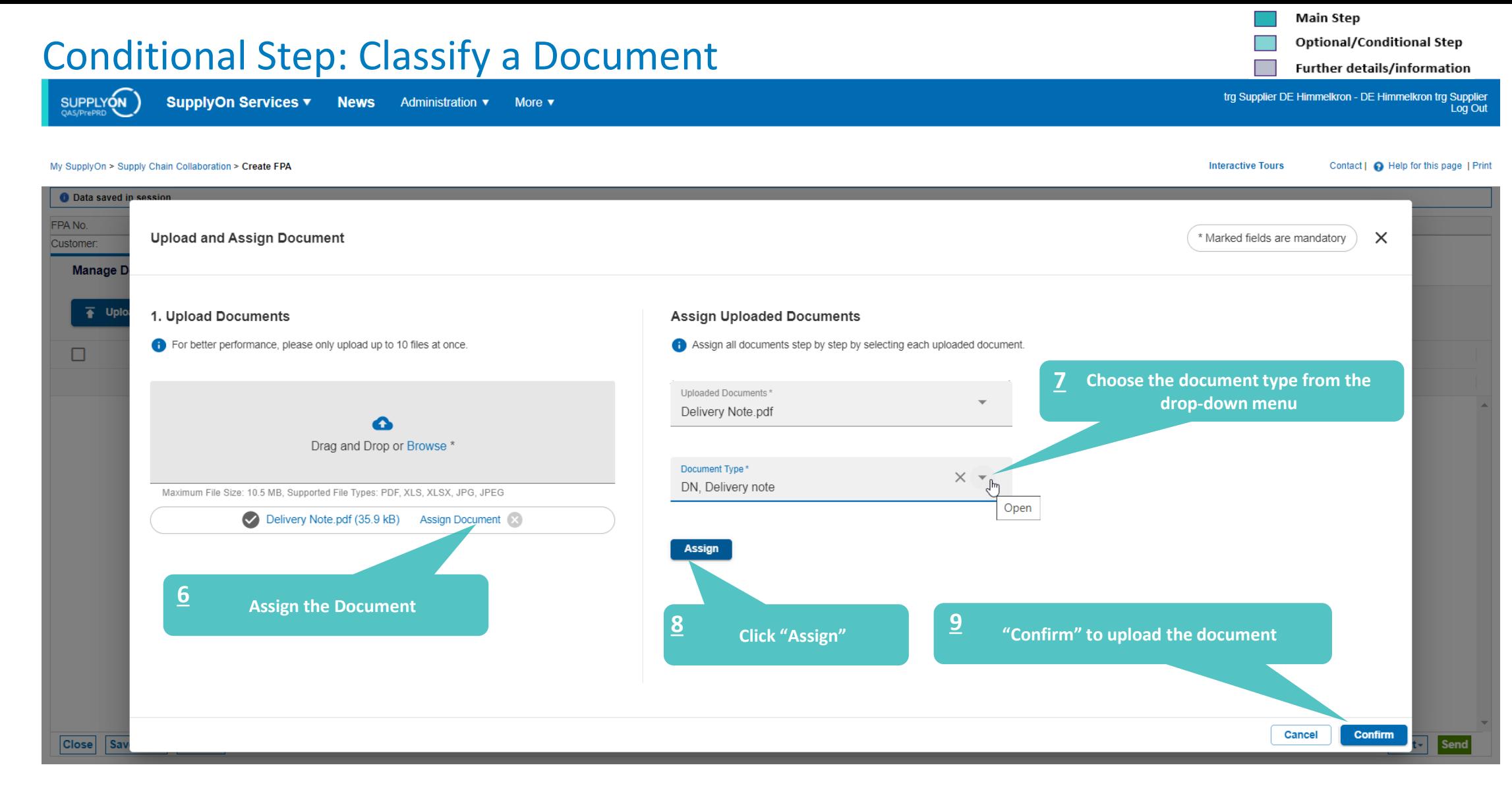

### **Internal** | GS/PSD33 | 2023-02-28

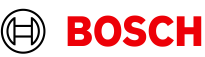

trg Supplier DE Himmelkron - DE Himmelkron trg Supplier<br>Log Out

**Optional/Conditional Step** 

Further details/information

# Print the Transport Data Sheet and send FPA

SUPPLYON

SupplyOn Services v **News** Administration ▼ More ▼

### My SupplyOn > Supply Chain Collaboration > Create FPA

**Interactive Tours** Contact | @ Help for this page | Print

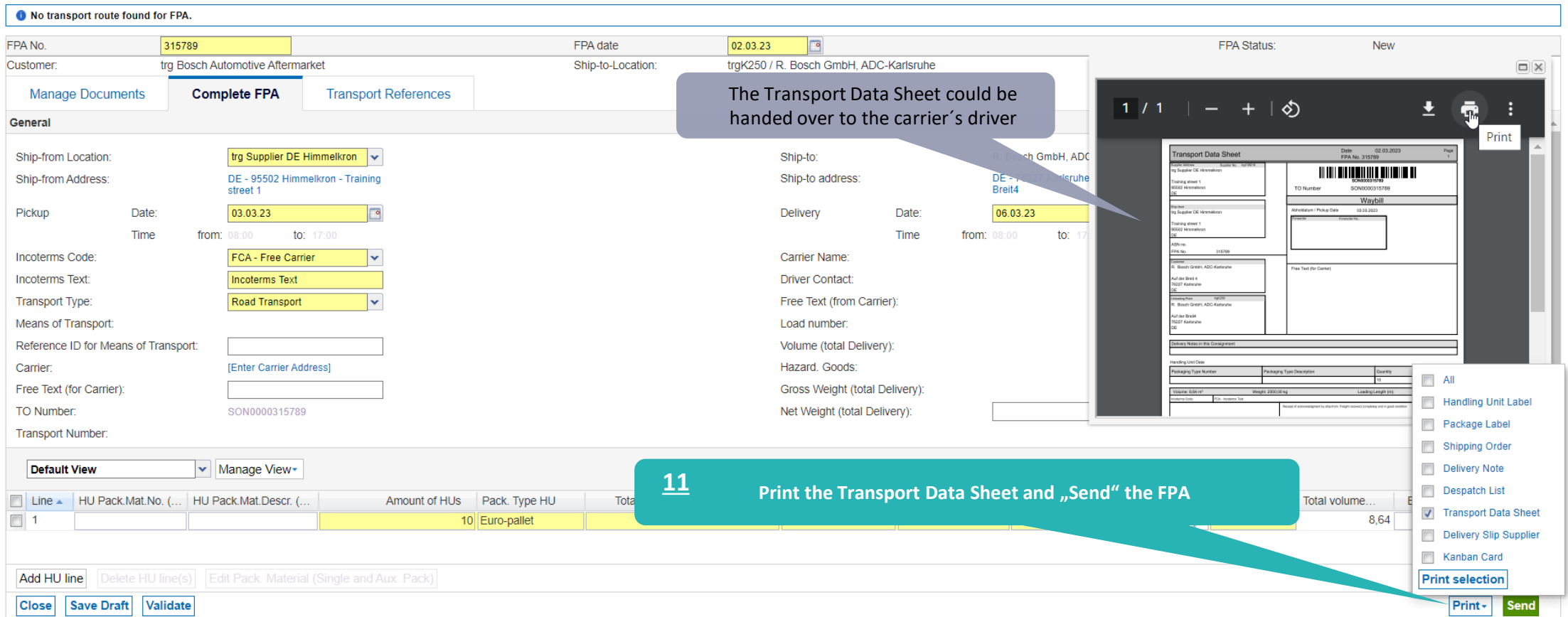

### **Internal** | GS/PSD33 | 2023-02-28

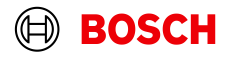

### FPA Overview

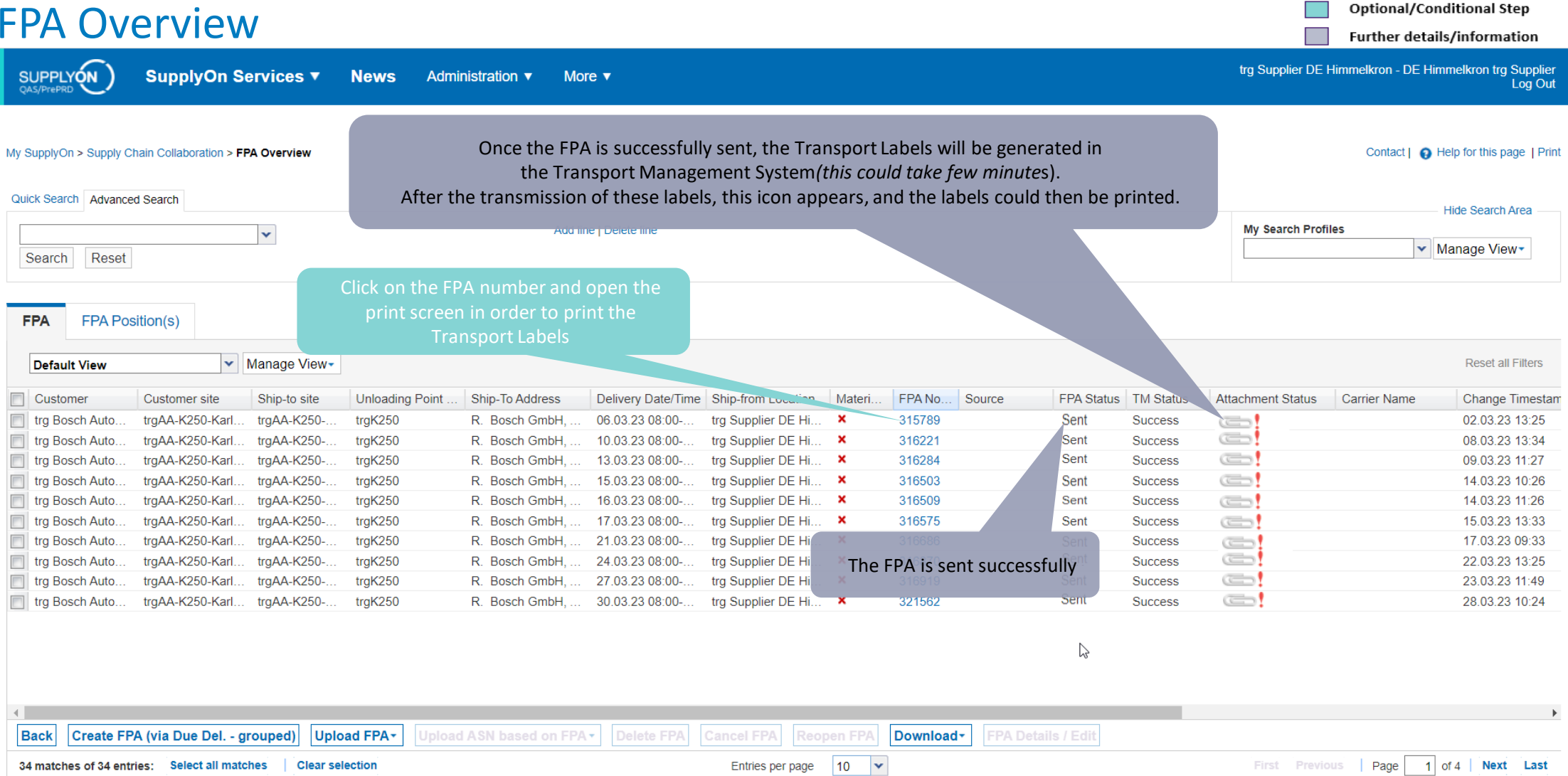

#### **Internal** | GS/PSD33 | 2023-02-28

© Robert Bosch GmbH 2023. All rights reserved, also regarding any disposal, exploitation, reproduction, editing, distribution, as well as in the event of applications for industrial property rights.

BOSCH

**Main Step** 

# Print the Transport Labels

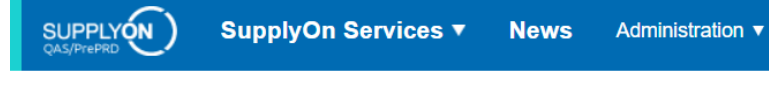

### My SupplyOn > Supply Chain Collaboration > Display FPA

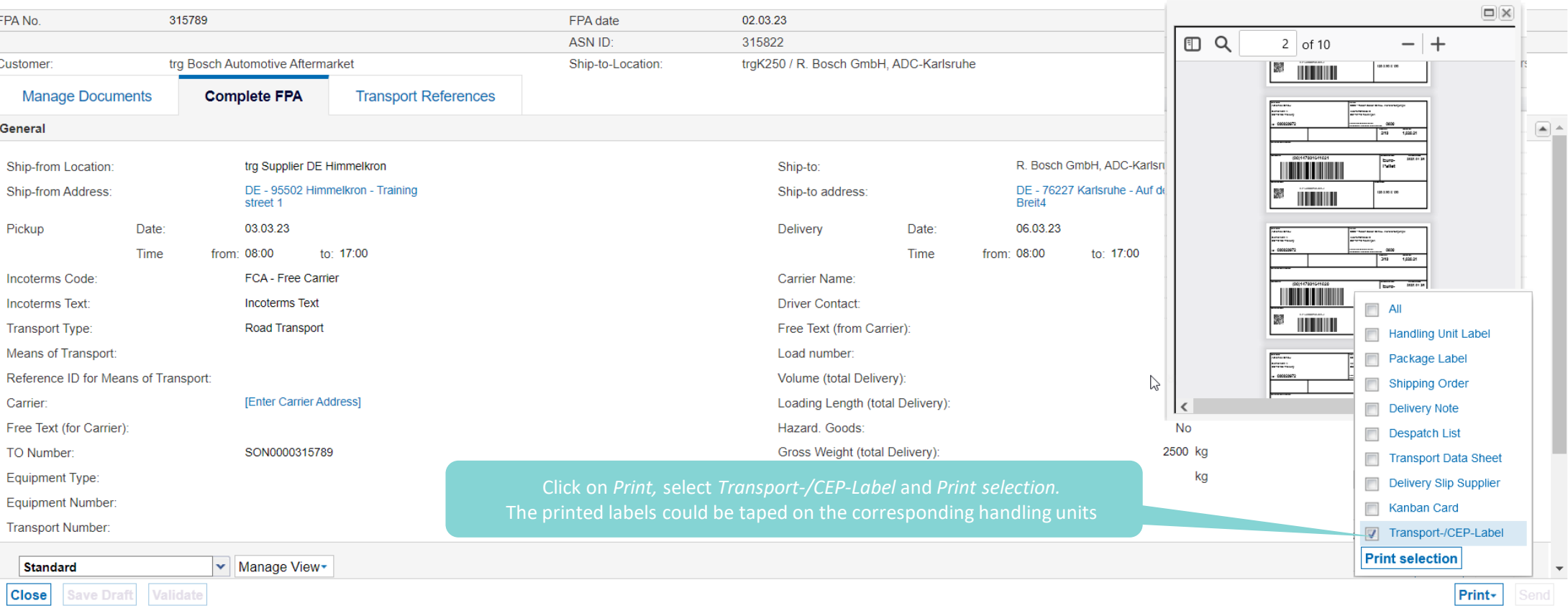

© Robert Bosch GmbH 2023. All rights reserved, also regarding any disposal, exploitation, reproduction, editing, distribution, as well as in the event of applications for industrial property rights.

More  $\blacktriangledown$ 

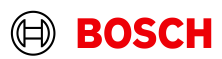

**Main Step** 

**Optional/Conditional Step** 

Further details/information

Contact | @ Help for this page | Print

trg Supplier DE Himmelkron - DE Himmelkron trg Supplier Log Out

**Interactive Tours** 

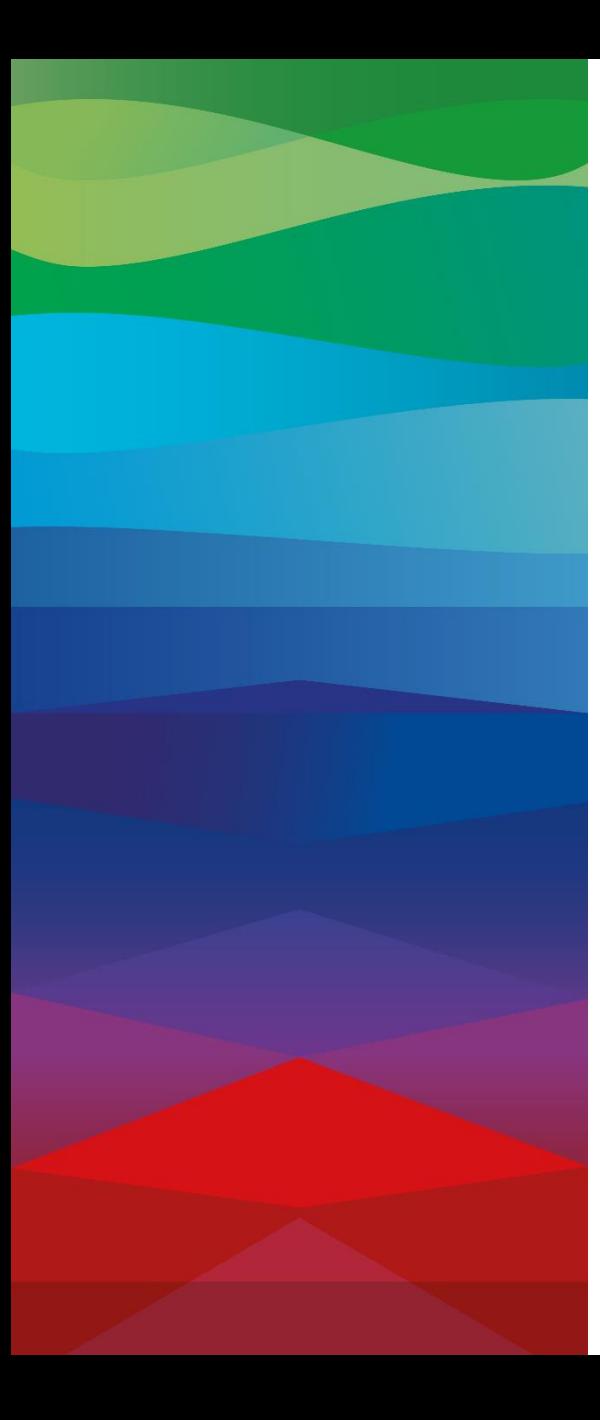

### **CHECKLIST**

### **FPA**

The FPA is sent successfully, a transport order (TO) is generated automatically in the transport management system and the pick-up is planned.

### **FPA Update (Conditional Step)**

If your FPA data has changed (weight, volume...) please enter SupplyOn again and update the FPA as shown in the **following** slides

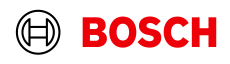

Optional/Conditional Step Further details/information

# Conditional Step: Update FPA by sending an ASN

SUPPLYON trg Supplier DE Himmelkron - DE Himmelkron trg Supplier SupplyOn Services ▼ **News** Administration ▼ More  $\blacktriangledown$ Log Out SupplyOn > Supply Chain Collaboration > Dashboard C. Last refresh 0 minutes ago **Edit dashboard**  $\mathbf{U}$  $\mathbf{U}$ Dated **Inventory Alerts Billable Items Due** Ð Overdue Ð **Supply Chain Collaboration**  $\mathbf{0}$  $\Omega$  $\mathbf{0}$ **Partly Confirmed FPA/ASN Alerts** Due Today -4  $\bf{0}$  $\bf{0}$ **Material Status Alerts** Due Next 7 Days **H** Dashboard Go to Supply Chain CollaborationDemand <sup>o</sup>  $\ddot{\phantom{0}}$  $\blacktriangleleft$ **Create FPA Demand Alerts Planning**  $\sim$  $\ddot{\phantom{1}}$ **Deliven Advance Shipping Notice**  $\rightarrow$ VMI (IPR)  $\rightarrow$ Kanban  $\rightarrow$ Confirmable Scheduling...  $\rightarrow$ **Monitoring**  $\ddot{\phantom{1}}$  $\Omega$  $\Omega$  $\Omega$  $\Omega$  $\Omega$ Invoicing  $\ddot{\phantom{1}}$ **ASN Creation Due** Pending ASN Actual Stock: Inventory **Total Confirmable Scheduling Agreements Projected Stock Inventory Alerts** Alerts Γ4 **Data Reconciler** Material Situation at the end of today **Contract Status**  $\Omega$ FPA "Sent" for ASN (Transport Management)  $\Omega$  $\Omega$ Dated **Below Zero Settings & Master Data** n **Due Deliveries**  $\bf{0}$  $\mathbf 0$ lp for this page **Below Min Limit Partly Confirmed Create ASN** H. Feedback **1 Click "Create ASN based on FPA" to start the ASN**   $\bf{0}$ Open  $\mathbf{0}$ **Create ASN based on FPA creation**  $\bf{0}$ **Create ASN based on FPA Position Confirm Scheduling Agreements** Kanban Card Printed  $\Omega$ **Create ASN (Transportmanagement Bypass)**  $\left\langle \right\rangle$ 

### **Internal** | GS/PSD33 | 2023-02-28

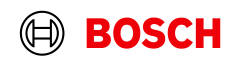

Optional/Conditional Step

Further details/information

# Conditional Step: Select FPA and create ASN

SUPPLYON

SupplyOn Services v

**News** Administration ▼ More ▼ trg Supplier DE Himmelkron - DE Himmelkron trg Supplier<br>Log Out

#### My SupplyOn > Supply Chain Collaboration > FPA Overview

Contact | @ Help for this page | Print

Hide Rearch Area

### Quick Search Advanced Search

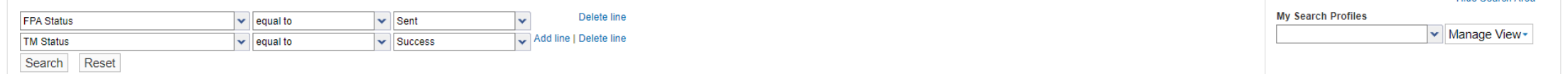

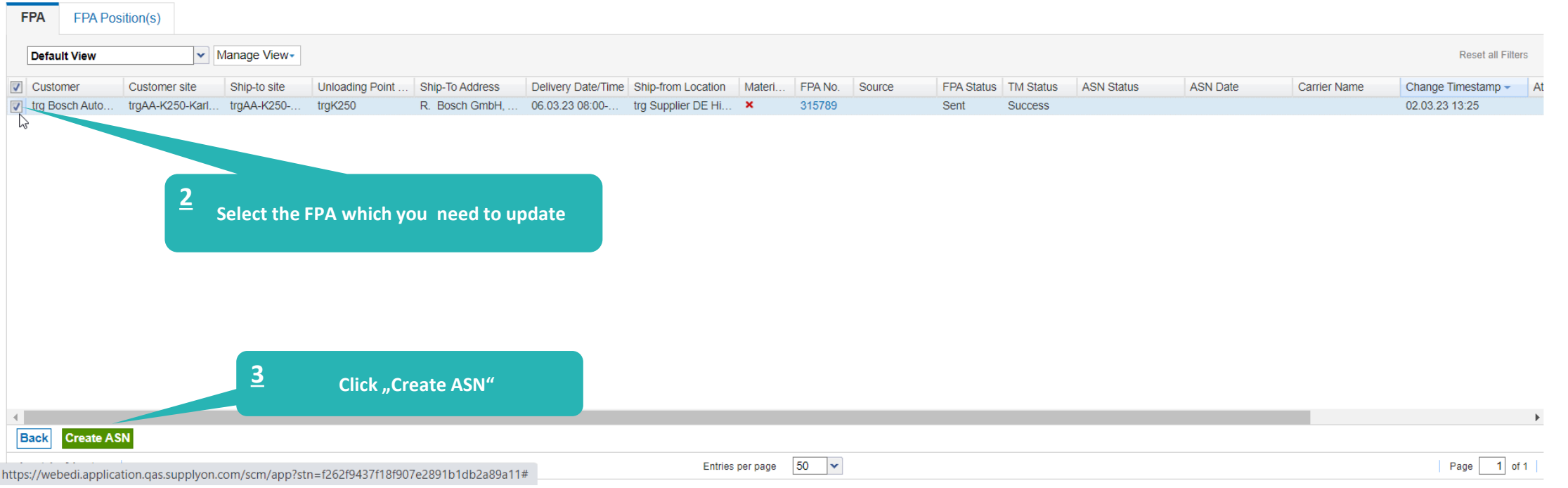

### **Internal** | GS/PSD33 | 2023-02-28

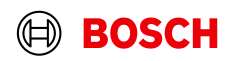

# Conditional Step: Update,validate, and send the ASN

More  $\blacktriangledown$ 

Administration ▼

Further details/information trg Supplier DE Himmelkron - DE Himmelkron trg Supplier

Optional/Conditional Step

Log Out

Contact | @ Help for this page | Print My SupplyOn > Supply Chain Collaboration > Create ASN **Interactive Tours** 315789 02.03.23  $\sqrt{2}$ **ASN No. ASN Date FPA Status:** New FPA No. 315789 FPA ID: 315789 Customer trg Bosch Automotive Aftermarket Ship-to-Location: trqK250 / R. Bosch GmbH, ADC-Karlsruhe Unloading Point (Ship-to): trgK250 **Manage Documents Complete ASN Transport References**  $\overline{a}$ General Ship-from Location trg Supplier DE Himmelkron |v Ship-to: R. Bosch GmbH, ADC-Karlsruhe Ship-from Address: DE - 95502 Himmelkron - Training Ship-to address: DE - 76227 Karlsruhe - Auf der Breit4 street 1 **Incoterms Code FCA - Free Carrier** Iv Delivery Date/Time: 06.03.23 08:00 Ŀ Incoterms Text: **Incoterms Text** Carrier Name: Road Transport Transport Type: **Driver Contact:** Means of Transport: Free Text (from Carrier): Reference ID for Means of Transport Load number: **Update the entries you if 4** Carrier: **IEnter Carrie** Volume (total Delivery): 8.64 m<sup>s</sup> **you need to change** Free Text (for Carrier) Hazard. Goods: **No "Send" ASN 6**SON0000315789 Gross Weight (total Delivery): 2500 kg TO Number: Net Weight (total Delivery) kg **Waybill Number Transport Number:** Default View v Manage View -**Reset all Filters**  $\Box$  Line Amount of Pack. Type HU Total weight of Length per Width per HU. Height per HU. Hazard. Goods Stacking F. **Total volume** Delivery Note Numb.  $\Box$  1 10 Euro-pallet 2 5 0 0  $120$ 80  $80$ 99 7,68 DN13042023 n R **"Validate" the data 5** Add HU line Clear selection Entries per page 20 v Page 1 of 1 1 entry: **Select all matches** First Previous **Close Save Draft** Validate **Print**\* Send

### **Internal** | GS/PSD33 | 2023-02-28

SUPPLYON

**SupplyOn Services ▼** 

**News** 

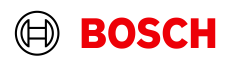

# ASN overview

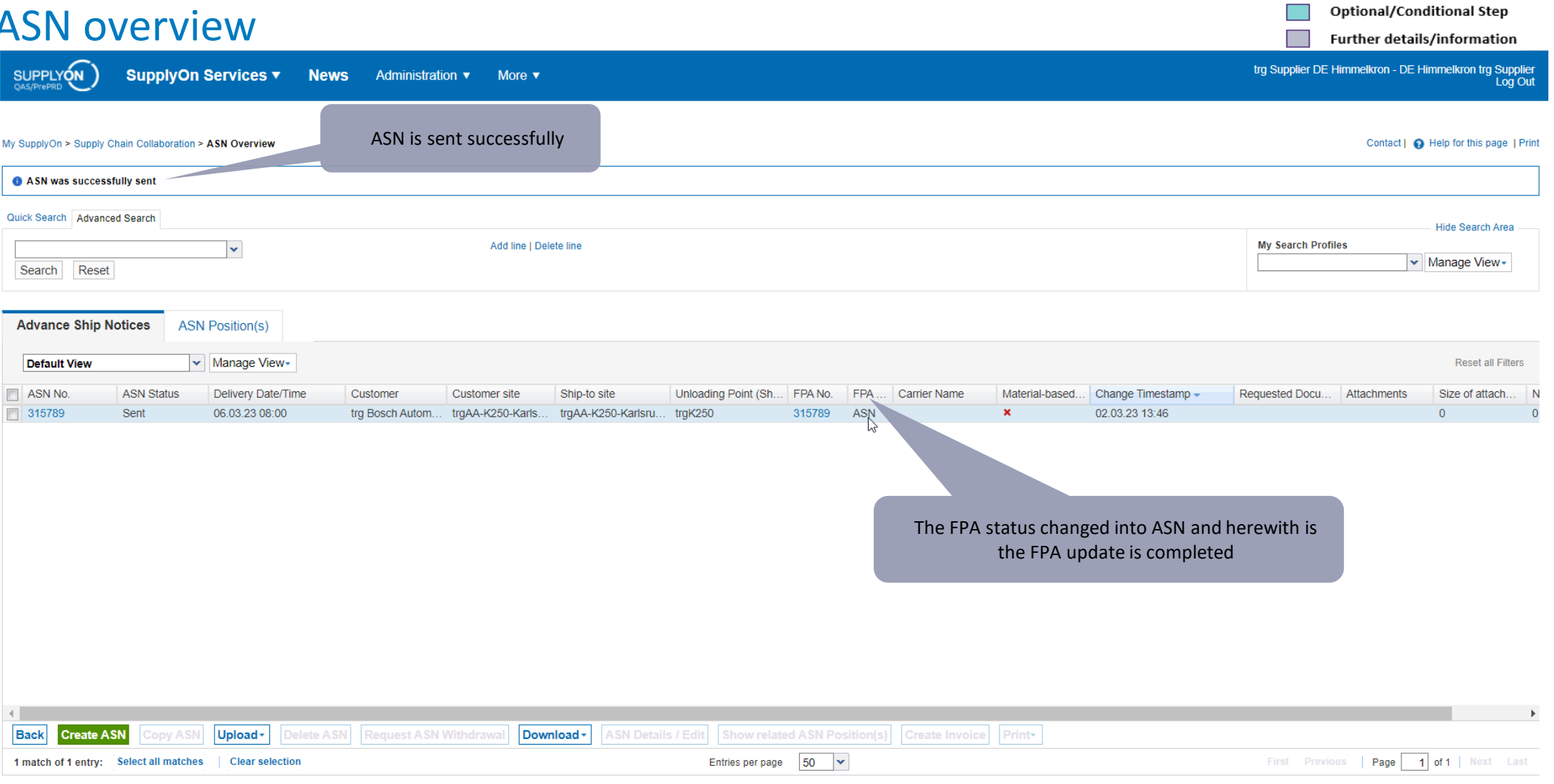

### **Internal** | GS/PSD33 | 2023-02-28

© Robert Bosch GmbH 2023. All rights reserved, also regarding any disposal, exploitation, reproduction, editing, distribution, as well as in the event of applications for industrial property rights.

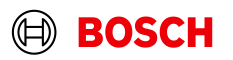

**Main Step** 

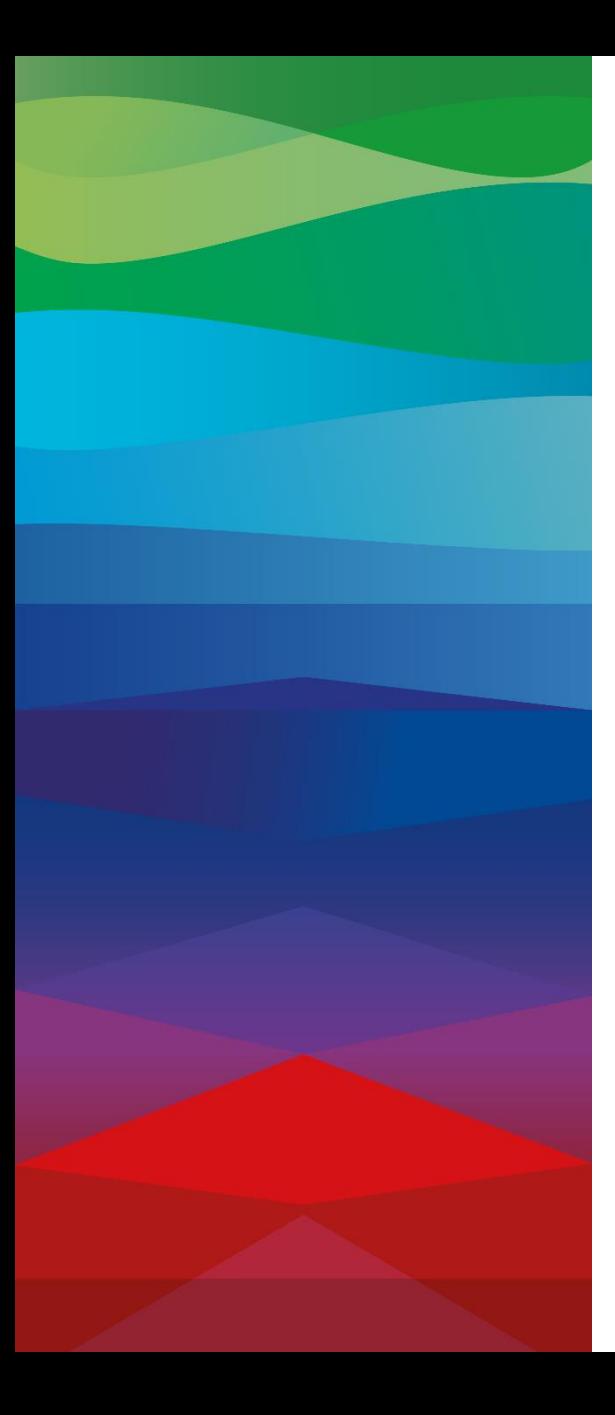

# **Thank You**

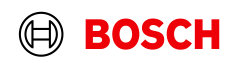